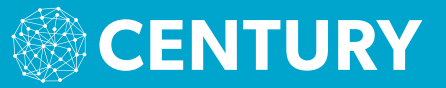

## **QUICK START GUIDE**

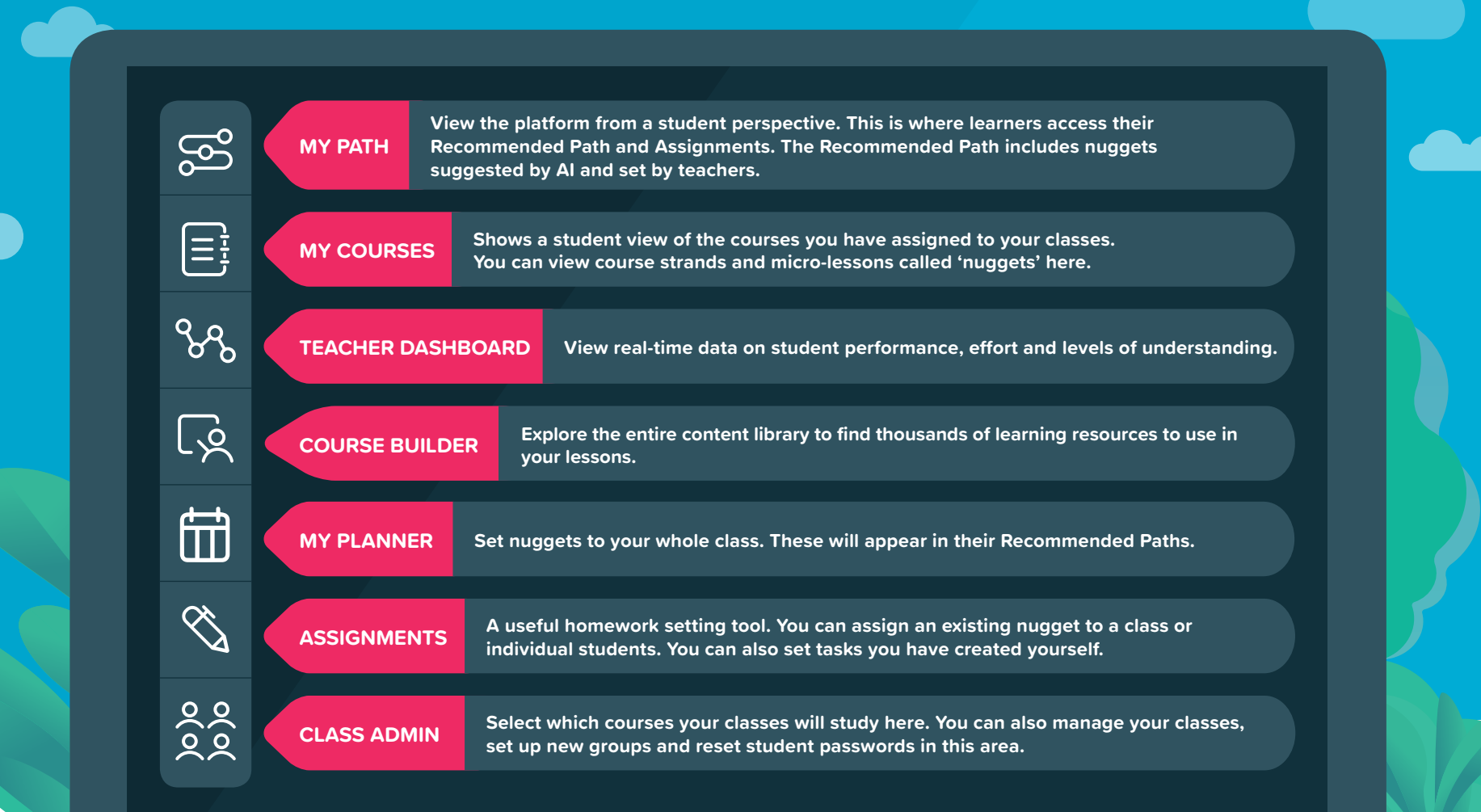

<u>යු</u>

E,

೪೪

િહ

角

 $\mathscr{C}_{\Delta}$ 

 $\frac{1}{2}$ 

ocae acience i<br>Jekyll and Hyde<br>JIS Test Maths

**10 En 2**

Planner

s

 $\boxminus$ 

s.

l Q

 $\Rightarrow$ 

 $\overline{\mathscr{E}}$  $0.5e<sub>1</sub>4$ 

<u> કુકુ</u>

 $\bullet$  10 fm 2

**1** Select a pre-loaded class or set up a new class.

**1. HOW TO ASSIGN COURSES** 

## **3. HOW TO VIEW STUDENT DATA Read FOR TEACHER DASHBOARD**

Use the Teacher Dashboard to monitor student performance and identify class trends.

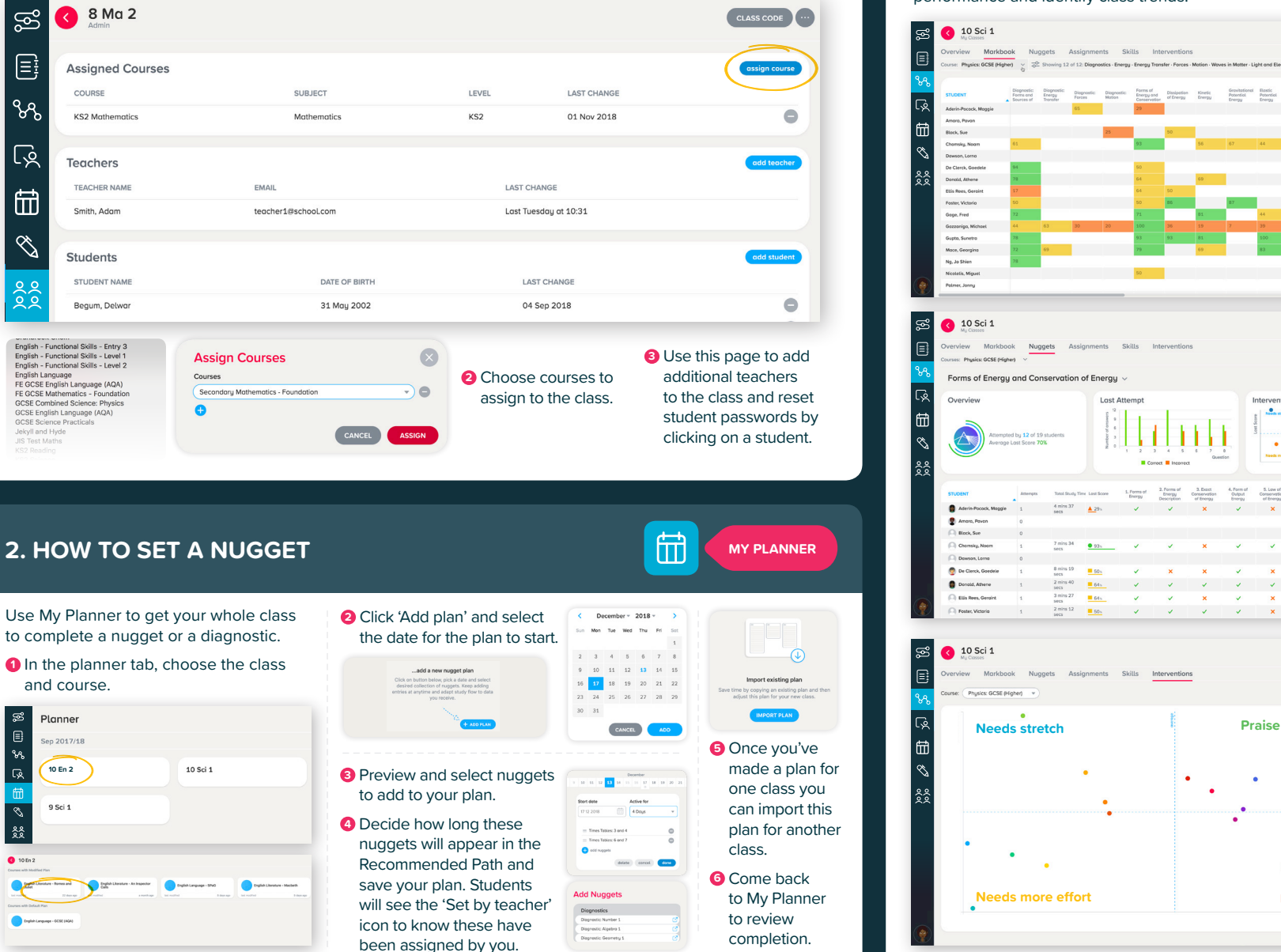

**MARKBOOK TAB** 

Energy Energy<br>Sources: Energy Sours Energy<br>Hydroelectric Source

See time spent and scores at a class or individual student level. You can filter results by date completed.

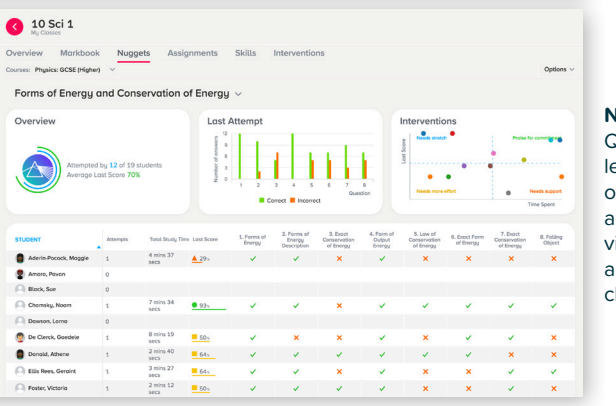

**NUGGETS TAB** Questionlevel analysis of nuggets allows you to view individual answers and class trends.

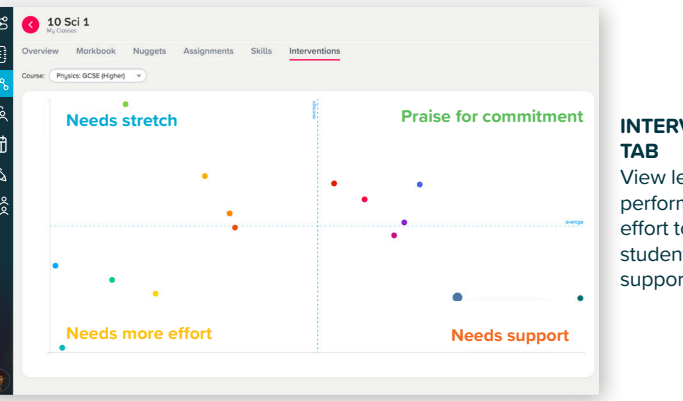

## **INTERVENTIONS** View learners' performance and effort to identify

students to support or praise.

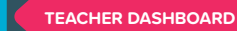